Build No. v8.8.0

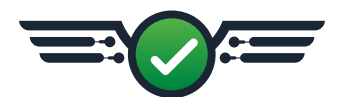

# **Overview**

The CoPilot® system now features warning limits, indicator output for process state, and some bug fixes.

# **New Features**

## **Warning Limits**

#### Alarm Settings

Warning Limits can be set on the Alarm Settings widget for variables with alarm limits using a percentage deviation from the alarm upper and lower limits on the alarm settings calculator.

### Job Overview

When a summary variable is within the warning limits for the previous cycle, the associated process component (machine or mold) is displayed in yellow on the Job Overview widget. The summary variable is displayed in yellow when it is viewed on the associated process component.

### Summary Graph

Summary values within warning limits are displayed as yellow dots on the Summary Graph. When the cursor is placed over a summary value that is within warning limits on the Summary graph, the summary value is displayed with a yellow warning flag.

### Previous Cycle Values

When a summary variable displayed on the Previous Cycle Values widget is within warning limits, the row containing the summary variable is highlighted in yellow, and an arrow icon is displayed beside the value to indicate whether the value is rising (upwards arrow) or falling (downwards arrow).

02.23.2023

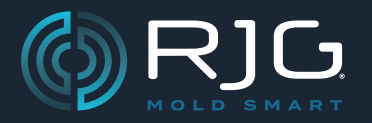

# **COPILOT® SYSTEM RELEASE NOTES**

Build No. v8.8.0

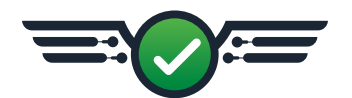

## **Warning Limits (continued)**

### Peak Pressure, End of Cavity (EOC)

When a value is within warning limits displayed on the Peak Pressure, EOC widget, the associated bar is yellow.

### Cavity Fill Time

When a value is within warning limits displayed on the Cavity Fill Time widget, the associated bar is yellow.

### Cycle Graph Machine Sequences

The signal sequence curve displayed on the Cycle Graph widget Machine Sequence chart displays the output condition determined by warning limits settings and the resulting cycle values.

### Idle Status Screen

The Idle Status Screen—displayed after 10 minutes of inactivity on a system displays a yellow "Cycle Warning" screen when the previous cycle is within warning limits.

#### Indicator Output for Process State

Users can now configure Machine Outputs for "process good", "process alarm", and/or "process warning" using the Lynx™ Dual-Relay Output Module OR2-M and connected to a light tree or bell, or the Lynx Indicator Light Tree LT3-L. The LT3-L is automatically detected and assigned to indicator output with the yellow light used for both job standby and warning cycle notifications.

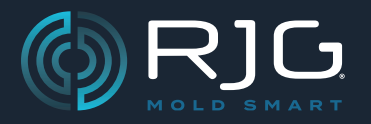

# **COPILOT® SYSTEM RELEASE NOTES**

Build No. v8.8.0

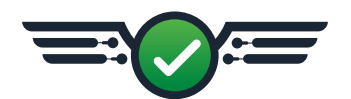

# **Bug Fixes**

## **V→P**

When a process with first and second stage machine sequences and assign V→P control was interrupted before the end of first stage, the V→P output would remain on into the next cycle, resulting in the machine transferring to hold immediately.

## **Process Templates**

When a process with saved templates was ran with an incorrect cycle time, the selected template failed to be displayed.

## **Previous Cycle Values for Template Lengths and Volumes**

When a template was saved with length or volume variables, then the display units were changed, the length and volumed variables saved to template were not correctly converted/displayed on the Previous Cycle Values widget.

## **Alarm Settings**

- When an alarm variable type of length, volume, hydraulic pressure, or plastic pressure were added to the Alarm Settings widget, the type name failed to be displayed.
- When an alarm limit change was modified while the machine was down due to incorrect cycle time setting, the alarm limit change was not applied when the cycle time was corrected and the machine was running.

## **Cycle Graph Set Fill Volume**

When RJG Stroke Length was added to the Cycle Graph, and a user attempted to set fill volume from the quick actions menu, the system failed to set fill volume.

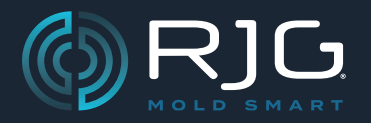

# **COPILOT® SYSTEM RELEASE NOTES**

Build No. v8.8.0

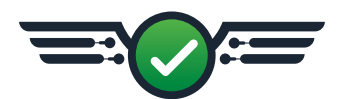

# **Bug Fixes (continued)**

## **Injection Pressure; Maximum Pressure**

When assigning a Lynx™ Analog Input Module IA1-M-V for injection pressure input, the field for "Maximum Pressure" incorrectly read "Maximum Position".

### **Smartflow® Flowmeters**

When a Smartflow® TracerVM™ flowmeter was connected to the CoPilot system, the flowmeter appeared twice as separate sensors on the Create a New Machine: Assign Inputs page.

## **Mold Valve Gates**

When a user modified an existing mold to include valve gates, the system failed to use the correct sequence timing, and a delay could be observed on the Cycle Graph.

## **CoPilot System on AP32-C**

#### Language Selection

When a user running the CoPilot system on an application processor AP32-C changed the selected display language, the software failed to operate.

### **Startup**

When a user running the CoPilot system on an application processor AP32-C booted the system, it failed to display any graphics.

## **CoPilot System on AP4.0**

When a user running the CoPilot system on an application processor AP4.0 booted the system, the system failed to recognize the connected display.